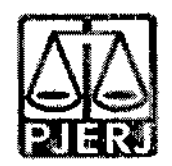

#### **ORDEM DE SERVIQO N® (M/2022**

**Dispoe sobre os cadastres e insergao de dados referentes aos processes da Vara da infancia, da Juventude e do Idoso da Comarca de Sumidouro no Sistema Nacional de Adogao e Acolhimento -SNA.**

**O JUIZ DE DIREITO DA VARA UNICA DA COMARCA DE SUMIDOURO, DR. CARLOS ANDRE LAHMEYER DUVAL,** no uso de suas atribuigoes legais,

**CONSIDERANDO** o Aviso Conjunto TJ/CGJ n° 13/2021 (ANEXO 1), que dispoe sobre o cadastramento e prazo para insergao de dados no Sistema Nacional de Adogao e Acolhimento;

**CONSIDERANDO** o Aviso TJ n° 64/2021 (ANEXO 2), que dispoe sobre a reavaliagao da situagao de todas as criangas e adolescentes inseridos em programas de acolhimento familiar ou institucional;

**CONSIDERANDO** a necessidade de realizar a prestagao jurisdicional de forma celere, eficiente e eficaz;

**CONSIDERANDO** a necessidade de organizar o trabalho relative ao Sistema Nacional de Adoção entre as equipes técnicas na Vara da Infância, da Juventude e do Idoso;

#### **RESOLVE:**

Art. 1º Fica definido, para fins de organização e distribuição do processo de trabalho referente ao cadastramento e alimentagao do Sistema Nacional de Adogao e Acolhimento (SNA), o seguinte:

§1° Cabera ao **COMISSARO DA INFANCIA DA JUVENTUDE E DO IDOSO DA COMARCA DE SUMIDOURO** as seguintes atribuições:

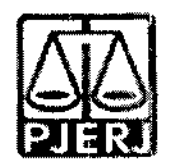

**<sup>I</sup> - Cadastrar e manter atualizadas as informagoes dos Servigos de acolhimento familiar ou institucional.** Para cadastrar um novo servigo de acolhimento no Sistema, seja ele institucional ou familiar, acesse o Menu "Servigo de Acolhimento" e clique no botao "Cadastro". A seguir, preencha todos os dados de todas as abas a partir do servico de acolhimento. Caso o responsável seja uma pessoa cadastrada no Sistema, insira o nome ou CPF e clique em "Procurar". Caso se trate de nova pessoa, clique em "Nova" e preencha a aba especifica. Ao final, clique no botao "Adicionar". Todas as unidades de acolhimento institucional e familiar abrangidas na competência desde Juízo deve estar com seu cadastro efetivado e atualizado na Rede Suas. Caso não esteja, devera o magistrado ser informado para notificar o Municipio ou Estado **e** o responsável pelo serviço de acolhimento para que cadastre ou atualize os dados da unidade/familia acolhedora na Rede Suas no prazo de 15 dias.

II • **Cadastrar crianga e adolescente.** Para cadastrar uma nova crianga ou adolescente no Sistema, vá até o Menu "Crianças e Adolescentes" e clique no botão "Cadastro": Todos os campos em azul sao obrigatorios. Caso no momento do cadastro nao esteja disponivel a documentagao da crianga ou do adolescente, deve ser incluida no prazo de 48 horas e, caso não seja possível, deve ser comunicado à autoridade judicial para que sejam tomadas as devidas providencias. Depois de cadastrado, o perfil da criança ou adolescente ficará em alerta vermelho, na situação de "Não Identificado". E necessario que se atribua uma situagao para cada crianga **e** adolescente cadastrados (Acolhimento).

III - **Registrar o acolhimento da crianga ou adolescente.** No Menu "Crianga", apos escolher a crianga ou adolescente desejado, clique em "Editar". No campo "Andamento", selecione a opção "Acolher" e clique em "Salvar". A página será redirecionada para o Registro de Acolhimento, onde devem ser preenchidos os dados necessários. Clicar no botão "Adicionar".

**Emitir a Guia de Acolhimento.** A Guia de acolhimento deverá ser anexada ao processo da criança ou adolescente, e uma cópia deverá ser encarninhada para o servico de acolhimento institucional ou familiar. a)

**Vincular irmaos.** A vincufagao de irmaos pode ser realizada durante o cadastramento inicial ou a qualquer momento, acessando-se o cadastro da crianca/adolescente e clicando-se em "Editar". A vinculação é realizada na aba "Dados da Familia" e, para inicia-la, marque a opgao "Sim" no campo "Possui irmaos". b)

IV - **Cadastrar processo.** 0 cadastro de processes para criangas e adolescentes pode ser realizado durante o cadastramento inicial ou a qualquer momento, acessando-se o cadastro da crianga/adolescente e clicando-se em "Editar" para que o Sistema pemnita a inserção dos dados. No cadastro inicial, caso não encontre o tipo de processo, clique no botão "Excluir", para que os campos sejam suprimidos. Na aba "Dados do Processo", existem os tipos de processes que podem ser cadastrados: Medida Protetiva, aquelas

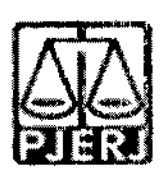

elencadas nos artigos101, 129, 136 e 249 do ECA; Destituição do poder familiar, orocedimento de perda do poder familiar, conforme art. 155 ao art. 163 do EGA; Entrega voluntaria, procedimento previsto no artigo 19-A e Art. 166 do EGA; e Suspensao do poder familiar, conforme artigo 157 do EGA. Escolha o tipo de processo, preencha todos os campos necessaries e aperte o botao "Salvar" ou termine o registro da crianpa/adolescente e clique no botao "Adicionar". No processo "Medida protetiva", podem ser selecionadas uma ou mais medidas. Caso no momento do cadastramento não tenha número de processo, comunicar ao magistrado de forma imediata para as devidas providencias.

V - **Registrar o desligamento da crianga ou adolescente por uma das causas abaixo,** emitindo a Guia de Desligamento nos casos de transferencia ou desligamento, que deverá ser juntada no processo da criança ou adolescente e uma cópia encaminhada para o servico de acolhimento institucional ou familiar, seguindo sempre as orientações do CNJ:

**Colocar em adogao pelo cadastro.** Clique na palavra "Vinculado", no topo da página da criança/adolescente. O cadastramento deste andamento se dá logo após o deferimento da guarda com fins de adopao, seja com a propositura do processo de adoção ou não. Caso haja a propositura de Ação de Adoção, inserir os dados dos processes. a)

**Transferir acolhimento.** Para se transferir uma criança/adolescente de um serviço de acolhimento para outro, acesse a página da criança/adolescente, clique em "Editar" e no campo "Andamento" escolha a opgao "Transferir Acolhimento". Preencha os campos do desligamento na aba "Status e Andamento". Ao final, clique no botao "Salvar". b)

**Colocar sob guarda sem fins de adogao.** Quando a crianga ou adolescente e colocado em guarda que não seja com o propósito de no final ser proferida uma sentença de adoção, tal evento deve ser cadastrado na página da criança, no campo "Andamento" e na opção "Colocar sob Guarda sem fins de adoção". Após clicar no botão "Salvar", será redirecionado para a página de "Registro de Guarda". Preencha os campos e clique no botao "Adicionar". O registro da crianga/adolescente sera alterado para a situagao "Sob guarda". Caso a guarda seja deferida por tempo indeterminado, o registro ficará inativo. Caso seja por tempo determinado, ficará ativo sem pendências. Lançar os dados da ação de Guarda. c)

**Reintegrar aos Genitores.** Quando a crianga/adolescente retorna para a convivência de seus genitores (pai (s) e/ou mãe (s)), vá na página da crianga/adolescente, clique em "Editar" e registre o andamento "Reintegragao aos Genitores". A seguir, preencha os campos da aba "Status" e clique em "Salvar''. d)

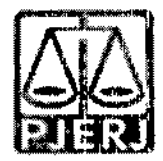

**e) Informar as situasdes de Faiecimento.** Se ocorrer faiecimento, va na pagina da criança/adolescente, clique em "Editar" e registre o andamento "Falecimento". A seguir, preencha os campos da aba "Status" e clique em "Salvar".

f) **Atualizar os dados quando o adolescents completar a Maiondade/Emancipagao.** Se ocorrer maioridade ou emancipaqao, va na pagina da crianpa/adolescente, clique em "Editar" e registre o andamento "Maioridade/Emancipagao". A seguir, preencha os campos da aba "Status" e clique em "Salvar".

**informar os casos de Evasao.** Quando uma crianga ou urn adolescente evade de uma instituição de acolhimento, deve-se registrar esse fato na página da crianga/adolescente. Clique em "Editar" e, no campo "Andamento", escolha a opgao "Evasao". A seguir faga a inativagao no Sistema. 9)

VI - **Inserir no campo nas Ocorrencias as Reavaliagdes de Acolhimento.** Conforme preconizado no artigo 19, §1°, do Estatuto da Crianga e do Adolescente, todas as criangas e adolescentes que estejam em medida de protegao de acolhimento, tanto familiar quanto institucional, devem ter sua situagao devidamente reavaliada a cada três meses, impreterivelmente. As decisões exaradas nas atas das reavaliações deverão ser lançadas. Independentemente da forma por meio da qual seja realizada, o resultado da reavaliagao da medida de protegao de acolhimento deve ser inserido na aba "Ocorrências", na página de cada criança ou adolescente junto ao SNA, selecionando, no campo "Tipo", a opgao "Reavaliagao de acolhimento" e preenchendo os demais campos solicitados. £ muito importante utilizar esse campo todas as vezes em que houver a reavaliação, sobretudo nos casos em que ela for feita em audiência, mesmo que a crianga/adolescente tenha sido desacolhida/o, pois isso possibilitara que ela/ele conste no Relatório Eletrônico das Audiências Concentradas na ocasião em que ele for gerado.

VII - **O COMISSARO DA INFANCIA DA JUVENTUDE E DO IDOSO DA VARA UNICA DA COMARCA DE SUMIDOURO** devera verificar quinzenalmente se todas as criangas e adolescentes acolhidos estao inseridas no Modulo Crianga Adolescente  $(MCA)$  e no SNA, com Guia de Acolhimento devidamente expedida e processo judicial instaurado, devendo enviar os relatorios para o magistrado, bem como se todas as criangas e adolescentes desacolhidos tiveram essa informagao cadastrada no MCA e no SNA, com a devida guia de desacolhimento expedida.

§2° Cabera **AO COMISSARO DA INFANCIA DA JUVENTUDE E DO IDOSO DA VARA UNICA DA COMARCA DE SUMIDOURO** as seguintes atribuigoes:

<sup>I</sup> - **Cadastrar prooesso de destituigao do Poder** Familiar. Quando ha propositura de Ação de Destituição do Poder Familiar, é necessário realizar a inserção no SNA. O cadastro de processos para criancas e adolescentes, caso não tenha sido realizado no cadastramento inicial, deve ser feito acessando-se o cadastro da crianga/adolescente e clicando-se em "Editar" para que o Sisterna permita a insergao dos dados. Na aba

 $\boldsymbol{\varrho}$  .

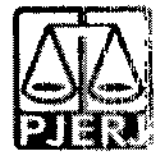

"Dados do Processo", selecione: Destituipao do poder familiar, procedimento de perda do poder familiar, conforme art. 155 ao art. 163 do ECA; preencha todos os campos necessários e aperte o botão "Salvar". É necessário atualizar a situação processual sempre que houver alteração (julgado procedente, recurso, trânsito em julgado). As informações sobre situação processual devem ser solicitadas ao cartório ou ao gabinete. Tais procedimentos deverão ser realizados pela equipe técnica (Serviço Social e Serviço de Psicologia) que acompanha as crianças e adolescentes acolhidos.

II - **Alterar os dados do processo das Criangas e adolescentes aptas** para adogao: Só pode ser marcado no Sistema, na aba "Dados do processo", que a criança/adolescente está apta/o para a adoção, quando ela/ele estiver em algumas das seguintes situações e mediante determinação judicial dos autos processuais:

Sentenca de destituicão, sem necessidade de trânsito, quando a criança/adolescente possuir processo de destituição do poder familiar com a situação julgada procedente ou com decisão liminar pela colocação da criança ou adolescente em famllia substituta. **a)**

Suspensão do poder familiar, quando a criança/adolescente possuir processo de suspensao do poder familiar ou decisao de suspensao/antecipagao de tutela no processo de destituigao do poder familiar. 0 processo de suspensao do poder familiar nao deve ser confundido com a decisao pela suspensao do poder familiar efetuada em processos de destituição do poder familiar, devendo-se atentar à natureza do processo e ao sen objetivo (se apenas analisar a necessidade de se suspender o poder familiar ou se e urn caso de analise sobre a possibilidade de haver uma efetiva destituigao do poder familiar). b)

Entreqa voluntaria. quando a crianga/adoiescente possuir processo de entrega voluntária. Destaca-se que o Sistema somente considera como entrega voluntária os casos de criangas com idade igual ou inferior a um ano de idade no momento da sentença. c)

- d) Obito dos qenitores.
- e) Genitores desconhecidos.

III - **Reaiizar a busca de pretendentes.** Esta busca e feita ao clicar em "Buscar pretendente", na aba "Status e andamento", na ficha de cada crianga/adolescente. Serao apresentados os pretendentes disponiveis para crianga, adolescents ou grupo de irmaos do Municipio, Estado, Nacional ou Internacional.

**IV** - **Vincular e Desvincular os pretendentes a adogao.** Conforme previsto na Resolução nº 289/2019 do CNJ, quando realizada a busca por pretendentes junto ao perfil de cada criança ou adolescente, deve-se, obrigatoriamente, vincular ao primeiro pretendente da lista, acessar a ficha deste pretendente e, com isso, contata-lo para informar sobre a vinculação e os próximos andamentos. Em virtude disso, o Sistema

**k**

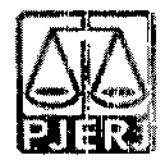

está programado para permitir que seja feita a vinculação APENAS com o primeiro pretendente da lista de busca de cada criança ou adolescente - sendo possível vincular ao próximo pretendente somente após a devida desvinculação, por motivo justificável ou não justificável:

#### **Motivo justificavel: serao considerados motives justificaveis onde se podera fazer a desvinculapao sem passar peEo magistrado, registrando isso e o numero desta ordem de servipo no SNA:** a)

a.1) Quando constarem ocorrências afirmando que os pretendentes já estão em processo de adoção com outras crianças ou adolescentes. Nestes casos informar à Vara de competência dos pretendentes para que faça a atualização dos habilitados;

a.2) Quando houver ocorrências recentes (máximo de um mês da primeira ocorrência) que recusaram outras crianças ou adolescentes por motivos justificáveis. Nestes casos informar à Vara de competência dos pretendentes para que facam a inativação dos habilitados por tempo determinado;

a.3) Quando for realizado contato com os pretendentes e eles alegarem impossibilidade de iniciar o estágio de aproximação por questões de saúde, naquele momento. Nestes casos informar à Vara de competência dos pretendentes para que facam a inativação dos habilitados por tempo determinado.

a.4) Quando os contatos dos pretendentes estiverem desatualizados e não for obtido exito nos contatos telefonicos e/ou por e-mail.

**Outros Motives e Motive injustificavel:** Outros motives e o motives injustificável são de análise jurisdicional, devendo haver consulta formal nos autos processuais ao Magistrado quanto ao seu entendimento. b)

V - **Busca Ativa:** mensalmente devera ser realizada busca ativa para encontrar pretendentes para crianga/adolescentes. A crianca/adolescente pode ser vinculada/o a um pretendente por busca ativa (nesta opção, poderá ser vinculada uma criança ou adolescente a um pretendente fora do perfil por ele aceito, sem a necessidade de alteração do perfil), desde que a criança/adolescente tenha sido disponibilizado para tal, conforme decisao judicial. A vinculagao por busca ativa 6 realizada ern duas etapas: 1° - 0 Julzo onde se encontra a crianpa/adolescente deve, em seu cadastre, na aba "Dados do Processo", na pergunta "Apta para adoção? " Selecionar a opção "Apta para Adoção Nacional" e na pergunta "Disponível para busca ativa? " Informar "SIM". É obrigatório informar a justificativa se houver pretendentes para a criança/adolescente em questao disponiveis no SNA, copiando no campo "justificativa" o dispositive da decisão judicial. Por fim, clique no botão "Salvar". Feito isso, o julzo deve enviar um email para a Coordenadoria da Infância e Juventude de seu Estado e solicitar a vinculação por busca ativa. No e-mail, deverá constar: o nome completo da criança/adolescente e dos pretendentes, a cópia da decisão judicial que determinou a

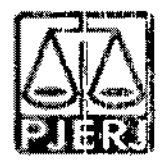

vinculação da criança/adolescente ao pretendente, o número do processo, a data da distribuição e a data do início da convivência.

VI - **Acompanhar o Estagio de aproximaQao.** Se houver a decisao pela aproximagao, a criança/adolescente deverá permanecer vinculado ao pretendente até que haja o deferimento da guarda e o desligamento do servigo de acolhimento.

VII - **Concluir a adogao pelo cadastre.** O estagio de convivencia e iniciado apos o deferimento da guarda para fins de adoção. Após o trânsito em julgado da sentença de adoção, acesse a página da criança/adolescente específico e, no campo "Andamento" selecione a opgao "Concluir adogao pelo cadastre". Ao finalizar a adoção, é obrigatório que seja informada a data de nascimento, não podendo ser uma data presumida, e se houve alteração do nome. Além disso, deve haver sentença de destituição ou extinção do poder familiar. Este procedimento deverá ser realizado pela equipe técnica (Servico Social e Serviço de Psicologia) que acompanham o estágio de convivencia e/ou que fagam o estudo do Processo de Adogao.

VIII - **Colocar em adogao intuitu personae:** 0 cadastramento deste andamento se dá logo após a propositura da ação. Após cadastrar a criança/adolescente, no campo "Andamento" selecione a opgao "Colocar em adogao intuitu personae" e siga os passos a seguir: acesse a página da criança ou adolescente específico e, no campo "Andamento" selecione a opgao "Concluir adogao intuitu personae". Ao finalizar a adoção, é obrigatório que seja informado a data de nascimento, não podendo ser uma data presumida, e se houve alteragao do nome. Alem disso, deve haver sentenga de destituição ou extinção do poder familiar, exceto nos casos de adoção unilateral. Este procedimento deverá ser realizado pela equipe técnica (Serviço Social e Serviço de Psicologia) responsável pela habilitacão para adoção.

# §3° Cabera **AO COMISSARO DA 1NFANCIA DA JUVENTUDE E DO IDOSO DA VARA UNICA DA COMARCA DE SUMIDOURO** as seguintes atribuigoes:

**Incluir Pretendentes.** Todos os pretendentes devem ser cadastrados I imediatamente no SNA, assim que distribuírem o processo de habilitação à adoção, lançando-se ao final o resultado da habilitação ou não. Na aba "Pretendente" do Sistema, não devem ser incluidos os pretendentes que estejam postulando adoção "intuitu personae", visto que o cadastre destes sera efetuado diretarnente na ficha da crianga/adolescente que esta sendo adotada/o.

**Pré-Cadastro de Pretendente.** Solicitar a todos os pretensos pretendentes, durante a reunião Informativa, que façam o pré- cadastro, no entanto o mesmo não é obrigatório podendo ser utilizada a ficha constante no site da CEVIJ; a)

**Cadastrar os Pretendentes.** Na aba "Pretendentes", clique no botao "Cadastro" e, a partir da aba "Caracteristicas do Pretendente", preencha os carnpos necessaries e clique no botão "Adicionar". Caso o pretendente tenha efetuado um pré-cadastro, o usuario deve clicar no botao "Cadastro" e na aba "6rgao Julgador" incluir o numero de **b)**

 $\hat{\mathcal{J}}$  .

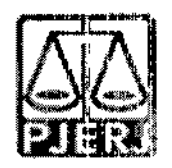

Protocolo de pré-cadastro. A seguir, clique no botão "Importar". O Sistema irá preencher todos os campos, exceto os "Dados da Habilitação" Caso a pessoa já esteja cadastrada, digite o nome ou o CPF e clique em "Procurar". Caso não haja pessoa cadastrada, clique em "Nova". Após preenchidos todos os campos necessários, clique no botão "Adicionar". Lembre-se que todos os campos em azul no Sistema são obrigatórios. Para realizar qualquer edição, todos os campos obrigatórios devern ser preenchidos. Caso algum dado figue faltando, aparecerá um alerta vermelho e impedirá que o Sistema salve as alterações.

**Transferir de orgao julgador para transferir pretendentes.** Apos ir para a pagina do pretendente desejado, clique no botao "Editar" e na aba "Caracteristica do pretendente" escolha a oppao "Transferir". Escolha o novo estado e Orgao Julgador **e** clique no botão "Salvar". Utilize com cuidado, pois após a troca do órgão responsável o usuario nao tera mais acesso aos dados do pretendente. c)

**Incluir as sentenpas de Renovapao dos pretendentes.** Para informar renovação da habilitação no SNA, deve-se acessar o perfil do pretendente, na aba dados do processo, e seguir o passo a passo: 1) Marque a opção NÃO no botão "Nova habilitação" 2) A seguir, altere o campo "Data da Sentença de Habilitação / Reavaliação". A data original será preservada, sendo utilizada para fins de classificação 3). Ao final, clique no botão salvar. d)

**Informar a Suspensao temporaria da consults.** Para todos os pretendentes que manifestarem interessem em não serem consultados à adoção por um período de tempo ou caso o/a Magistrado/a determine a suspensao, o usuario deve acessar a aba "Ocorrências" e escolher uma nova ocorrência do tipo "Suspensão Temporária de Consulta a Adocão". No dia seguinte à data do fim da suspensão, o pretendente retornará automaticamente à lista de pretendentes ativos. e)

**Inserir a reavaliapao da habilitapao:** Apos 03 recusas do tipo "Desvinculapao por negativa do pretendente sem motivo justificável", o mesmo ficará no alerta vermelho "Requer reavaliação". O mesmo ocorre quando o pretendente desiste de uma criança/adolescente durante o processo de adoção. Para que o pretendente volte à lista de ativos, após uma reavaliação pela equipe técnica e decisão judicial positiva, é necessário incluir a informação no campo "Data da Reavaliação", na aba "Dados do Processo". f)

**Separar o cadastro de pretendentes.** Caso haja separação e apenas um dos pretendentes deseje permanecer habilitado, vá no registro do pretendente. Caso o pretendente que deseja manter a habilitapao seja o t°, selecione a oppao "nao" no botao "Casal", na aba 9)

"Características do pretendente". Caso seja o 2º pretendente, utilize o botão "Inverter Ordem de Pretendente" e após selecione a opção "não" no botão "Casal". Ao final clique no botao "Salvar.  $U$  .

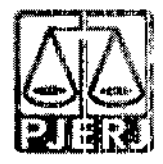

§4° Cabera AO COMISSARO DA INFANCIA DA JUVENTUDE E DO IDOSO DA VARA ÚNICA DA COMARCA DE SUMIDOURO, com a ajuda do Conselho Tutelar as seguintes atribuições:

I - empreender diligências mensais para que toda criança e adolescentes em acolhimento possua CPF e a Identidade, inserindo copia dos mesmos nos autos do processo, no SNA e no MCA e que todo o Adolescente em acolhimento possua Carteira de Trabalho e Curriculum Vitae cadastrado e atualizado no processo, no SNA e no MCA;

II - empreender diligencias trimestrais para que toda crianga e adolescente rnatriculado em escola pública ou particular possua CPF e Identidade na forma da Lei Estadual nº 5513/2009;

§5° Cabera AO COMISSARO DA INFANCIA DA JUVENTUDE E DO IDOSO DA VARA UNICA DA COMARCA DE SUMIDOURO, mensalmente, as seguintes atribuições:

<sup>I</sup> - Buscar padrinhos afetivos e/ou provedores para as criangas <sup>e</sup> adolescentes de situação de dificil reintegração familiar e/ou colocação em familia substituta.

 $II$  - Incluir os adolescentes nos programas de jovens aprendiz do Tribunal de Justiça por intermedio da COAPS e CIERJA.

III - Preparar os adolescentes para <sup>o</sup> desligamento institucional na hipotese de proximidade da maioridade, propiciar.do-lhes formas de contato cotidiano e sistematico com a familia e com a comunidade.

Art. 2º Cada equipe ficará responsável pelas atualizações mensais necessárias de acordo com as atribuições descritas nesta Ordern de Serviço, e deverão manter o Sistema Nacional de Adoção e Acolhimento -- SNA com informações atualizadas, monitorando todos os prazos e alertas por meio dos relatorios e filtros do SNA.

Art. 3º Esta Ordem de Serviĝo entrará em vigor na data da sua homologação.

Sumidouro, 04 de abril de 2022. CARLOS\ANDRÉ LANMEYER DUVAL iz de Direito